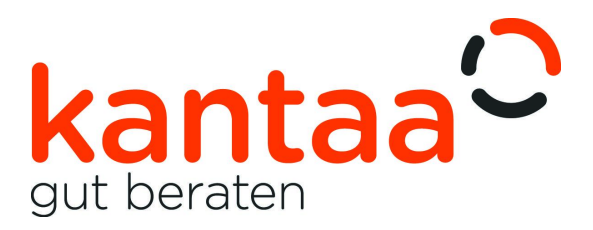

## **Zugangsdaten für die Online-Beratung**

## **Direktlink: <http://meet.kantaa.de>**

## **o d e r**

*<http://meet.google.com>* aufrufen bzw. alternativ direkt die App starten und den Meeting-Code **nee-hhbu-zkc** eingeben.

## **Alternative Teilnahme per Telefon**

Die Teilnahme ist auch ohne Computer, Handy oder Tablet möglich. Die Einwahl erfolgt dann über eine Festnetznummer aus dem deutschen Festnetz. Bitte einfach kurz melden per E-Mail oder Telefon (siehe unten).

Der Raum wird jeweils ca. 5 Minuten vor dem Termin geöffnet. Bitte kurz warten, bis der Zugang erfolgt.

Auf dem Computer muss keine zusätzliche Anwendung installiert werden, die Videokonferenz funktioniert über den Browser. Sollte etwas nicht sofort funktionieren, muss eventuell noch der Zugriff auf die Kamera und/oder das Mikrofon freigegeben werden. Bei technischen Problemen bitte den Browser neu starten und den Link nochmal aufrufen.

Wenn ein Handy oder Tablet genutzt wird, muss eine App (Google Meet) installiert sein, diese gibt es im jeweiligen App-Store. Sollte dies notwendig sein, erfolgt eine Aufforderung beim Aufruf des Links ansonsten bitte manuell durchführen.

Bei Problemen oder Fragen bin ich gerne per E-Mail unter *bjoern.wulff@kantaa.de* oder Telefon/WhatsApp *(0 30) 48 81 00 04* (Nummer ist identisch) zu erreichen.

Björn Wulff & Mathias Wulff GbR Telefax: +49 30 48810005 IBAN: DE84 1101 0101 5522 1892 90

Steuernr. 35/600/00108 USt-IdNr. DE274182494